## **Składanie deklaracji – instrukcja rodzice**

Link do strony<https://nabor.pcss.pl/gogolin/przedszkole/>

Po przejściu do strony wybieram opcje *Wypełnij deklarację* 

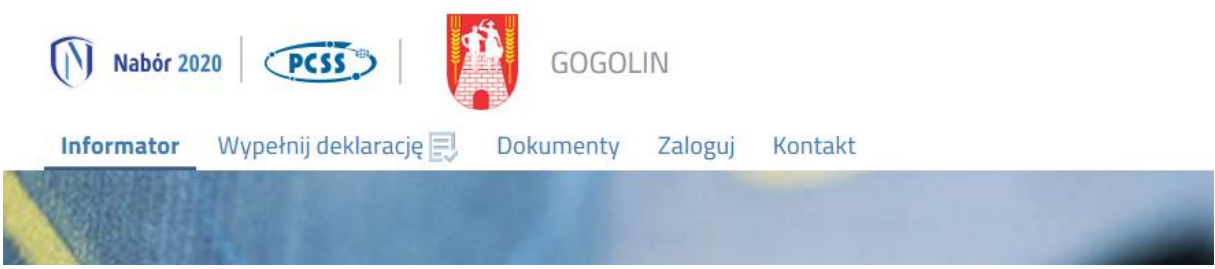

Następnie loguję się lub jeśli nie posiadam jeszcze konta w systemie wybieram opcję *Wypełnij deklarację* 

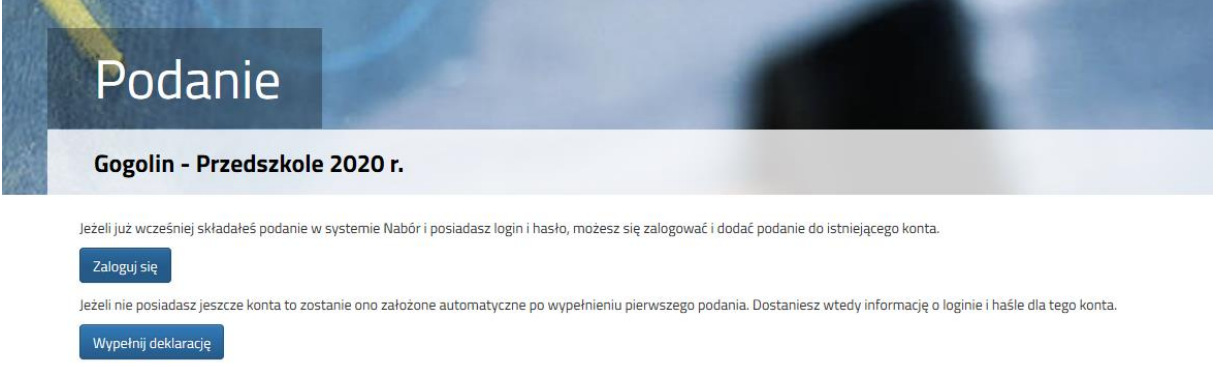

## Wypełniam pola deklaracji i klikam na pole *Zapisz*

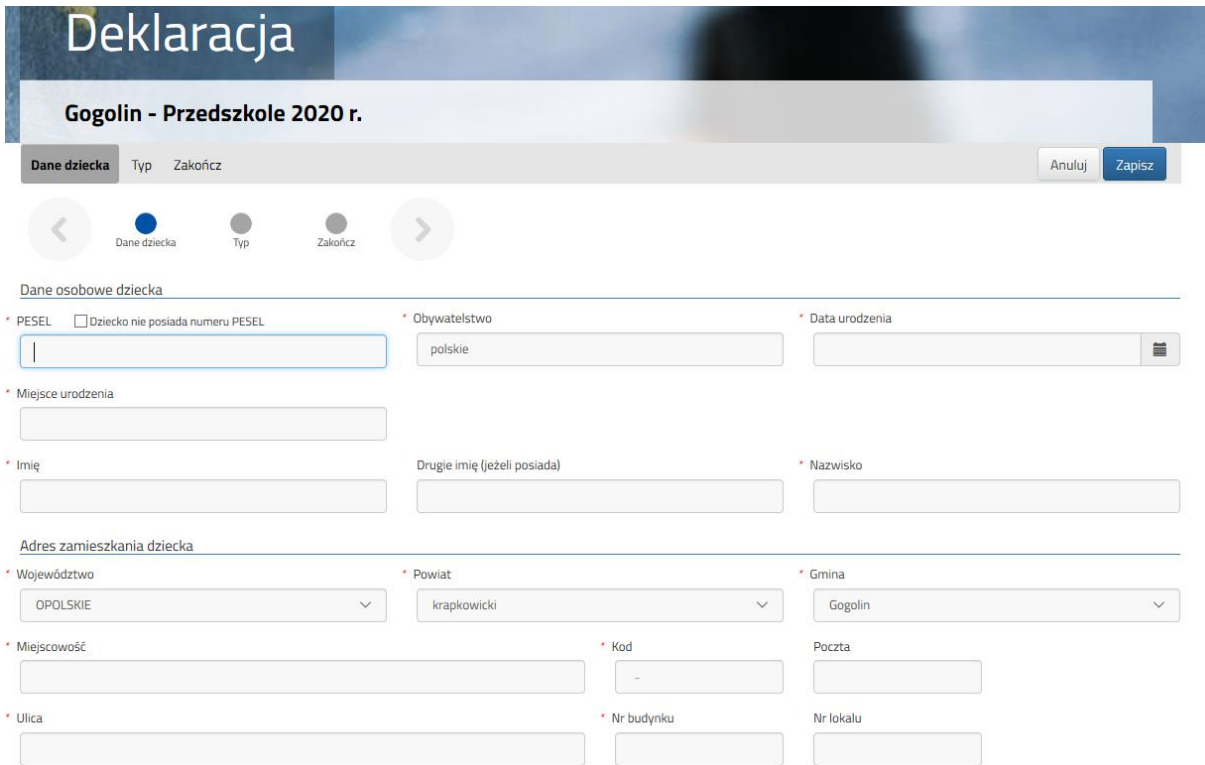

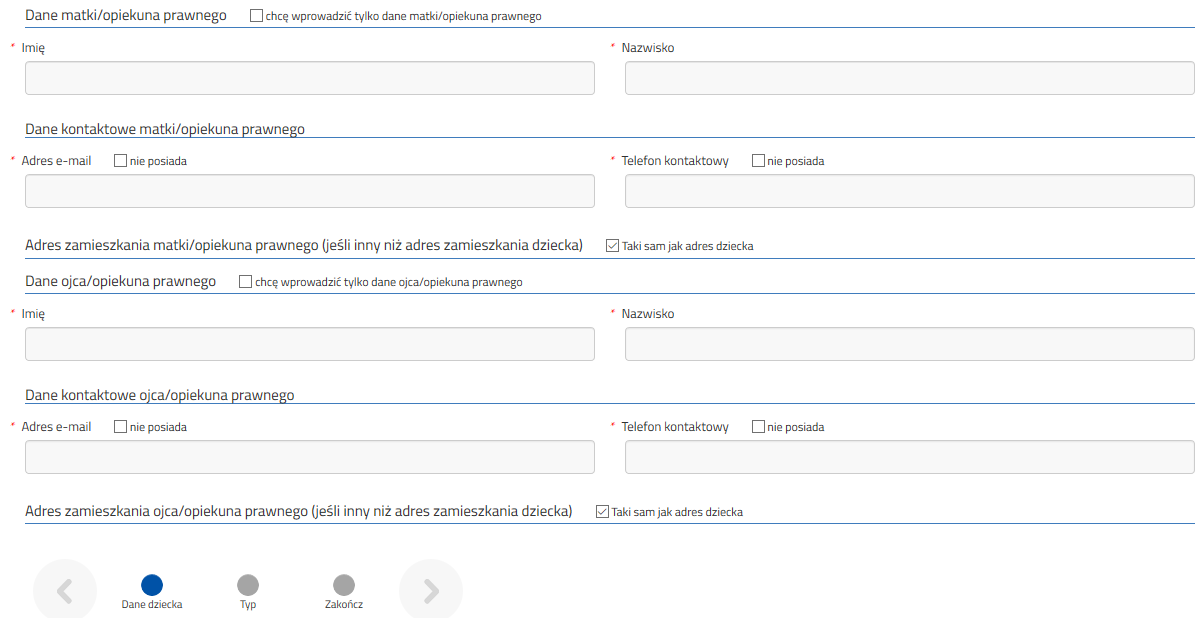

System wygeneruje plik pdf, który należy wydrukować, podpisać i złożyć w placówce.

## **PROBLEMY JAKIE MOGĄ WYSTAPIĆ PRZY LOGOWANIU**

W przypadku gdy nie pamiętasz danych do logowania, po kliknięciu na *Zaloguj się,* skorzystaj z opcji *Odzyskaj dane logowania*

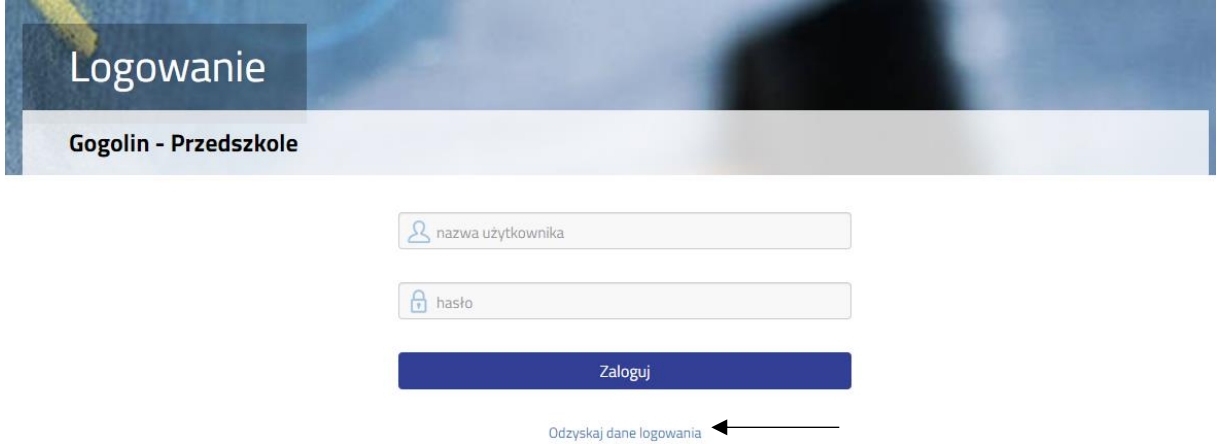

Jeżeli wpisywane przez Ciebie dane okażą się nieprawidłowe i nie będziesz mógł odzyskać danych do logowania, skorzystaj z opcji *Wypełnij deklarację*. Tak jakbyś nie posiadał jeszcze konta, zostanie ono założone automatyczne po wypełnieniu podania. Dostanie wtedy informację o loginie i haśle dla tego konta.

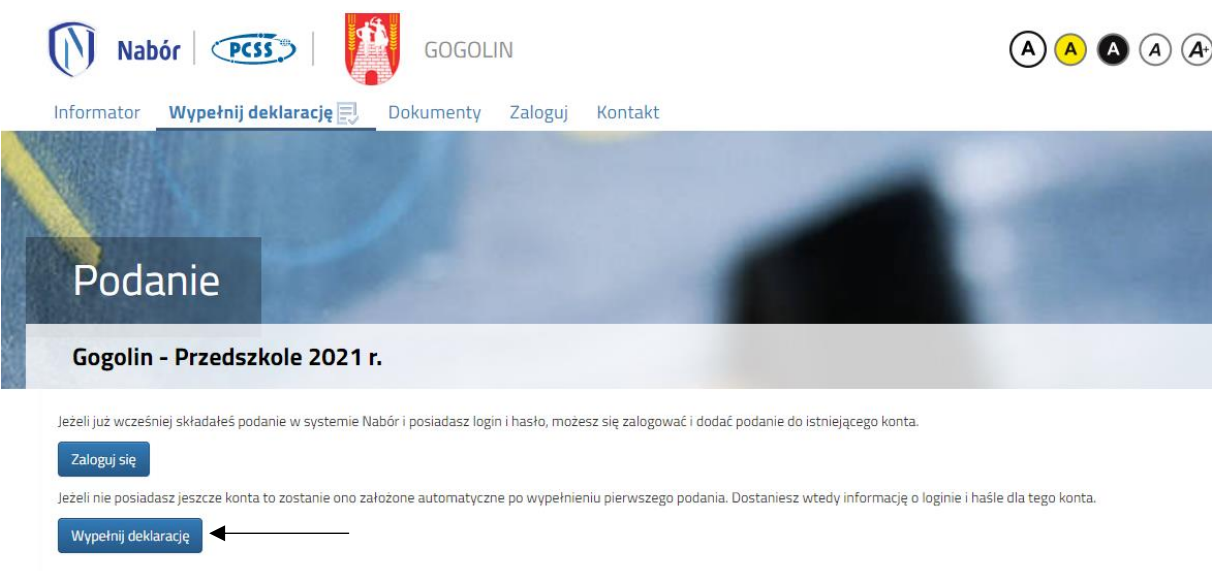

Rodzice dzieci przyjętych w trakcie roku korzystają z opcji *Wypełnij deklarację*.

Jeżeli nie posiadasz jeszcze konta to zostanie ono założone automatyczne po wypełnieniu pierwszego podania. Dostaniesz wtedy informację o loginie i haśle dla tego konta.